# **merkle-bridge**

*Release 0.4.0*

**Feb 13, 2020**

## **Contents**

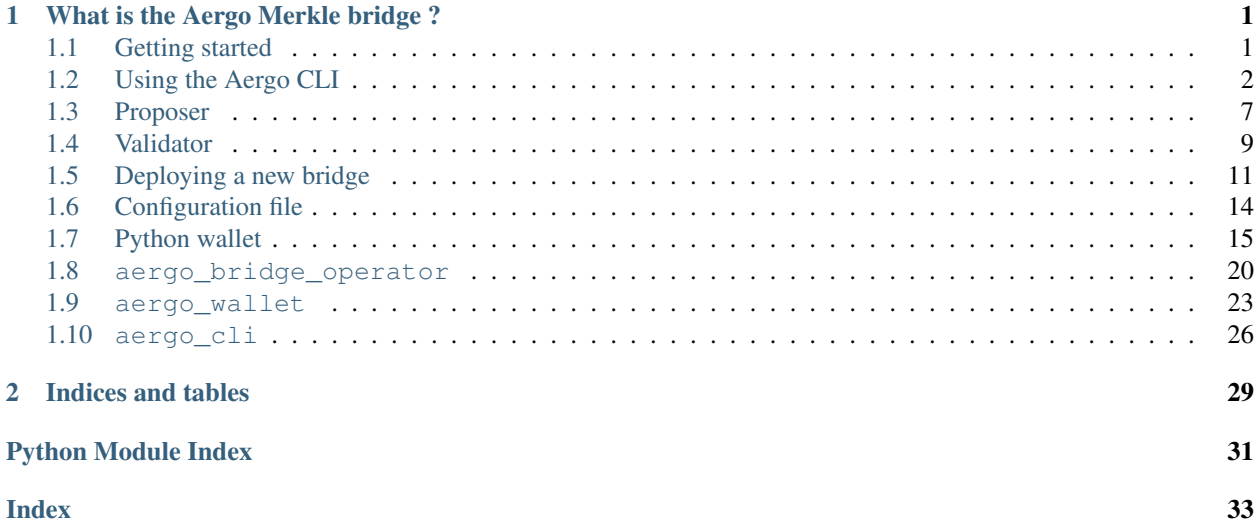

## CHAPTER<sup>1</sup>

## What is the Aergo Merkle bridge ?

<span id="page-4-0"></span>The Aergo Merkle bridge is an efficient and descentralized way of connecting blockchains.

Release blog article: [https://medium.com/aergo/the-aergo-merkle-bridge-explained-d95f7dcec510.](https://medium.com/aergo/the-aergo-merkle-bridge-explained-d95f7dcec510)

In order to transfer an asset from one blockchain to another blockchain, it should be locked on it's origin chain and minted on the destination chain. At all times the minted assets should be pegged to the locked assets.

The Aergo Merkle Bridge enables decentralized custody and efficient minting of assets.

At regular intervals, a proposer publishes the block state root of each chain on the other connected chain's oracle contract. The state root is recorded only if it has been signed by 2/3 of validators. Validators only sign the general block state root, and the proposer creates a Merkle proof, proving that the bridge contract storage state is included in the general block state. Users can then independently mint assets on the destination bridge contract by verifying a merkle proof of their locked assets with the anchored storage root.

The proposers do not need to watch and validate user transfers: the benefit of the merkle bridge design comes from the fact that validators simply make sure that the state roots they sign are correct. Since onchain signature verification is only done once per root anchor, it is possible to use a large number of validators for best safety and sensorship resistance.

## <span id="page-4-1"></span>**1.1 Getting started**

### **1.1.1 Download**

\$ git clone git@github.com:aergoio/merkle-bridge.git

## **1.1.2 Install**

Install dependencies

```
$ cd merkle-bridge
$ virtualenv -p python3 venv
$ source venv/bin/activate
$ pip install -r requirements.txt
```
Optional dev dependencies (lint, testing. . . )

```
$ pip install -r dev-dependencies.txt
```
Now you can start using the bridge tools to:

- create a configuration file with the cli
- deploy a new bridge
- start a proposer
- start a validator
- update bridge settings
- transfer assets through the bridge with the cli

## <span id="page-5-0"></span>**1.2 Using the Aergo CLI**

### **1.2.1 CLI for the proposer/validator**

Start the cli:

```
$ python3 -m aergo_cli.main
```
The first step is to create a config file or load an existing one

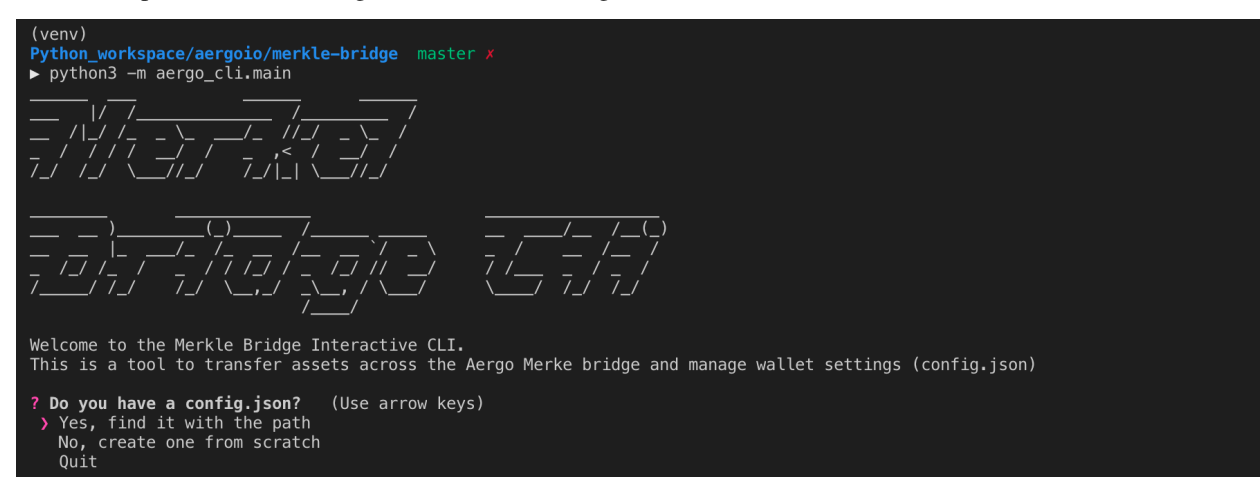

Then the main menu appears with cli functionalty:

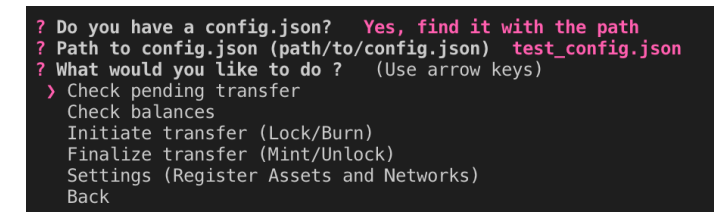

These are the settings available from the cli

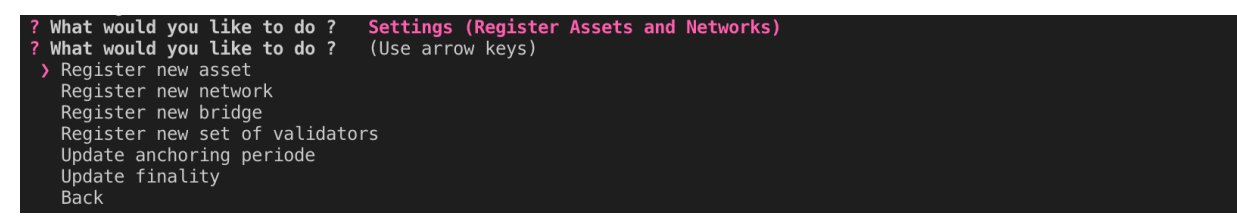

### **Creating a config file from scratch**

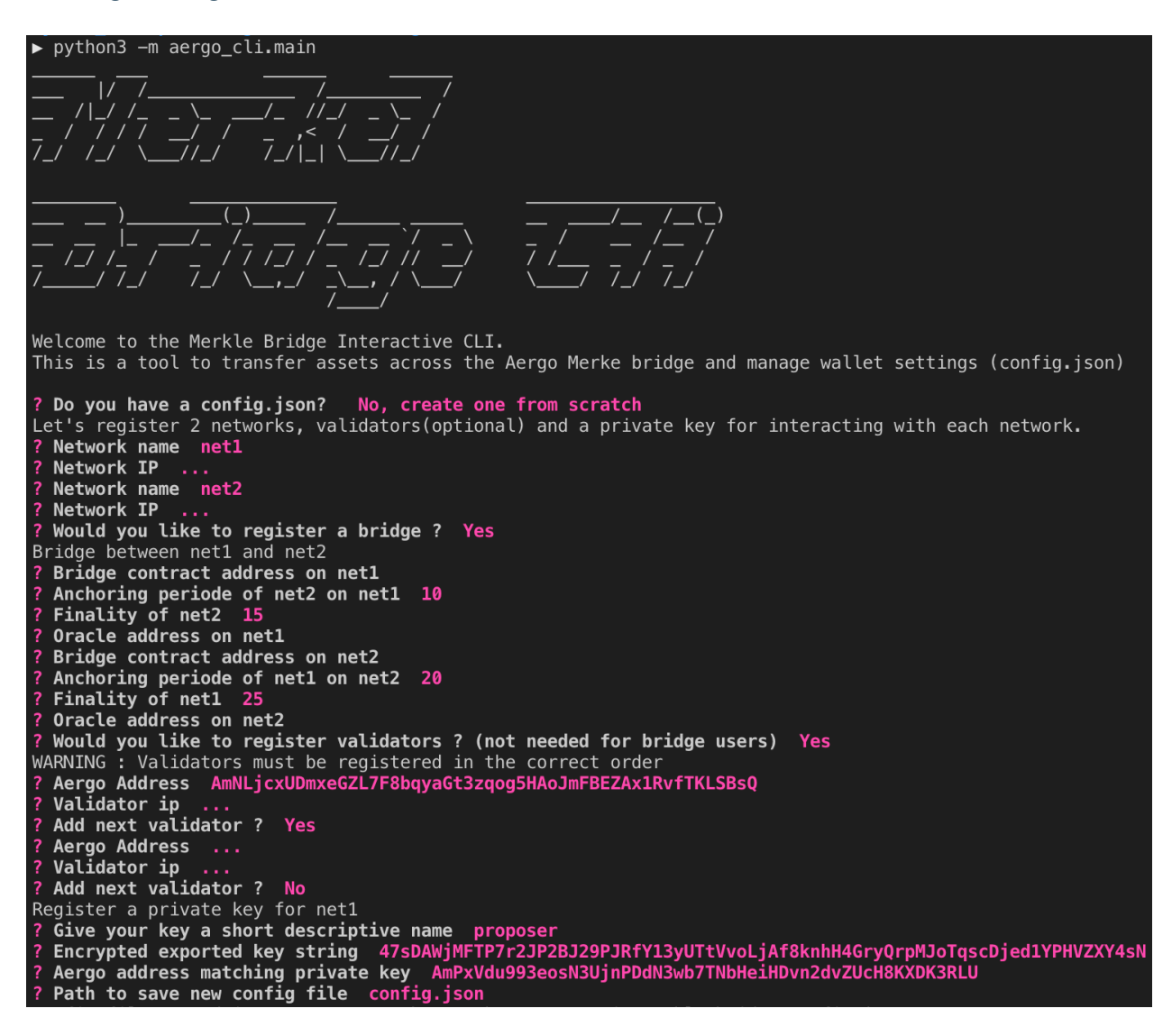

#### **Registering a new bridge**

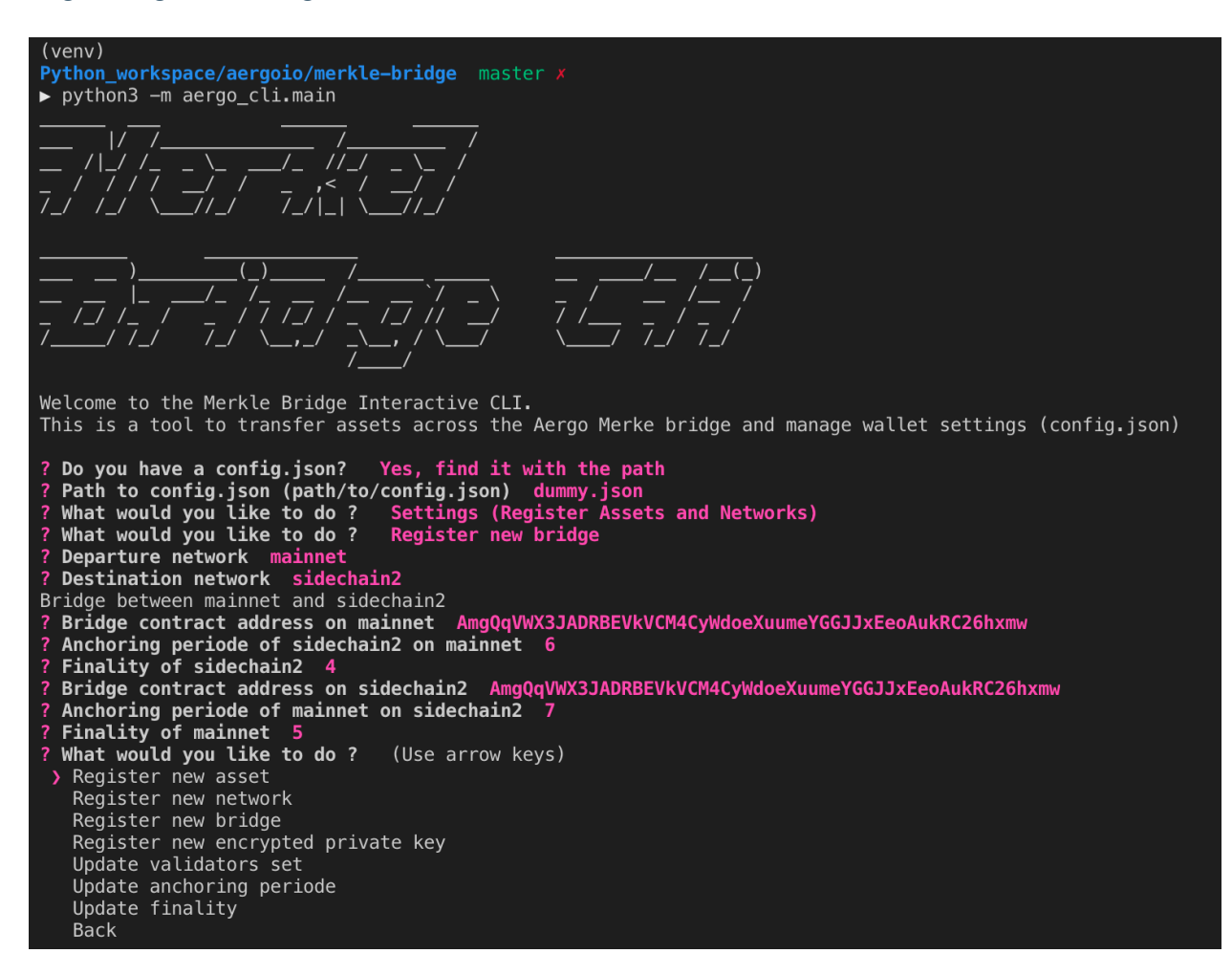

#### **Updating bridge settings**

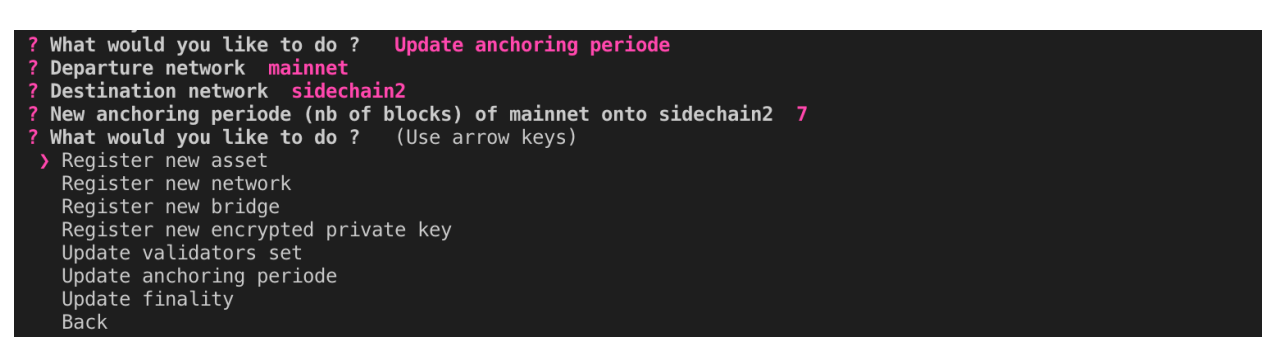

If the new anchoring periode reached validator consensus, it can then be automatically updated in the bridge contract by the proposer.

```
proposer: mainnet: "Anchoring periode update requested: 7"
proposer: mainnet: " tAnchorUpdate success"
```
## **1.2.2 CLI for asset transfers**

### **Registering a new asset in config file**

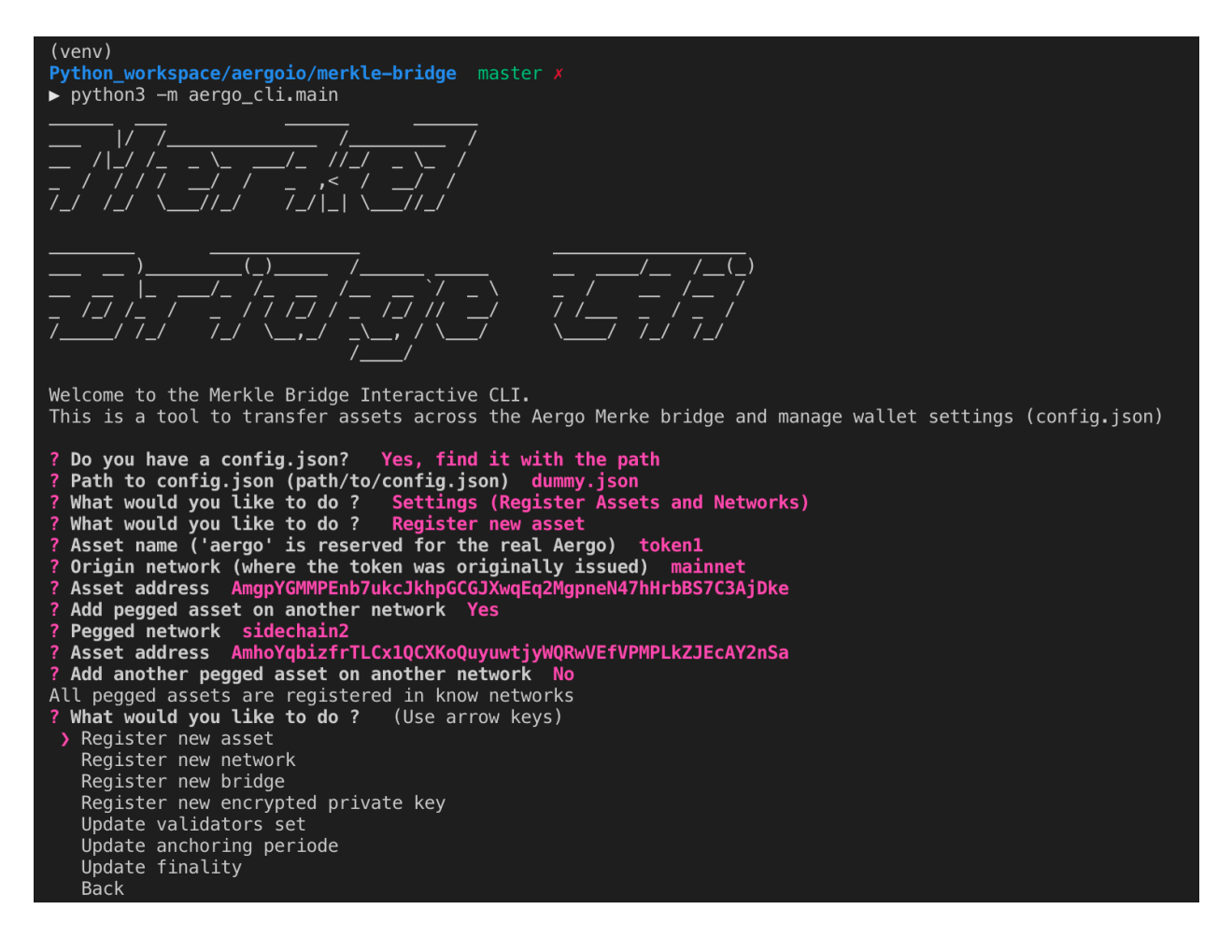

#### **Transfering a registered asset**

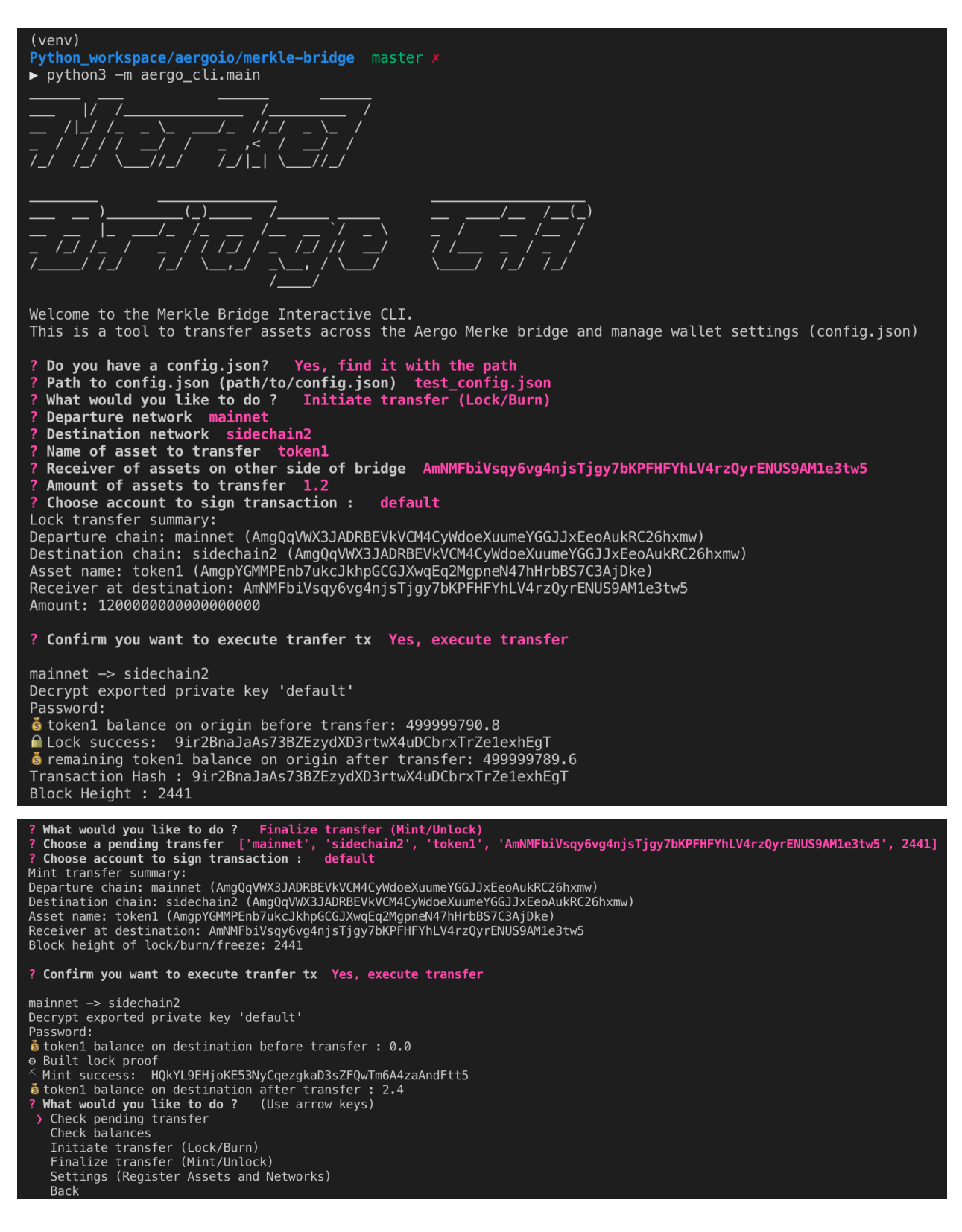

### **Check pending transfers**

It is possible to check withdrawable balances of pending transfer between chains.

```
Welcome to the Merkle Bridge Interactive CLI.
This is a tool to transfer assets across the Aergo Merke bridge and manage wallet settings (config.json)
? Do you have a config.json? Yes, find it with the path<br>? Path to config.json (path/to/config.json) test_config.json<br>? What would you like to do ? Initiate transfer (Lock/Burn)
 Departure network mainnet<br>Destination network sidechain2
  Name of asset to transfer
  Receiver of assets on other side of bridge AmNMFbiVsqy6vg4njsTjgy7bKPFHFYhLV4rzQyrENUS9AM1e3tw5
  Amount of assets to transfer 2.
? Choose account to sign transaction :
                                                       default
Lock transfer summary:
Departure chain: mainnet (AmgQqVWX3JADRBEVkVCM4CyWdoeXuumeYGGJJxEeoAukRC26hxmw)
Destination chain: sidechain2 (AmgQqVWX3JADRBEVkVCM4CyWdoeXuumeYGGJJxEeoAukRC26hxmw)<br>Asset name: token1 (AmgpYGMMPEnb7ukcJkhpGCGJXwqEq2MqpneN47hHrbBS7C3AjDke)
Receiver at destination: AmNMFbiVsqy6vg4njsTjgy7bKPFHFYhLV4rzQyrENUS9AM1e3tw5
Amount: 2300000000000000000
? Confirm you want to execute tranfer tx Yes, execute transfer
mainnet -> sidechain2
Decrypt exported private key 'default'
Password:
russus.<br>6 token1 balance on origin before transfer: 499999789.6<br>• Lock success: H91rbqFAuAQEFKmFL6XF9Ppx6rX3LUANufrFv4trQUS4
6 remaining token1 balance on origin after transfer: 499999787.3<br>Transaction Hash : H91rbqFAuAQEFKmFL6XF9Ppx6rX3LUANufrFv4trQUS4<br>Block Height : 2660
? W<mark>hat would you like to do ?</mark>   Check pending transfer<br>? Choose a pending transfer  ['mainnet', 'sidechain2', 'token1', 'AmNMFbiVsqy6vg4njsTjgy7bKPFHFYhLV4rzQyrENUS9AM1e3tw5', 2660]<br>Withdrawable: 2.3  Pending: 0.0
  What would you like to do ? (Use arrow keys)
 > Check pending transfer
   Check balances
    Initiate transfer (Lock/Burn)
    Finalize transfer (Mint/Unlock)
    Settings (Register Assets and Networks)
   Back
```
If a transfer was made with the cli, the transfer parameters are recorded but it is also possible to check the withdrawable balance of a custom transfer between any chain. 'Withdrawable' is the balance that can be immediatly withdrawn on the other side of the bridge. 'Pending' is the balance that was deposited in the bridge contract but the anchor has not happened on the other side of the bridge so it is not yet withdrawable.

Pending transfers are recorded as an array of [departure chain, destination chain, asset name, receiver, block height of lock/burn]. All pending transfer are store in cli/pending transfers.json and deleted once finalized.

## <span id="page-10-0"></span>**1.3 Proposer**

A proposer connects to all validators and requests them to sign a new anchor with the GetAnchorSignature rpc request. To prevent downtime, anybody can become a proposer and request signatures to validators. It is the validator's responsibility to only sign correct anchors. The bridge contracts will not update the state root if the anchoring time is not reached (t\_anchor).

## **1.3.1 Starting a Proposer**

```
$ python3 -m aergo_bridge_operator.proposer_client --help
   usage: proposer_client.py [-h] -c CONFIG_FILE_PATH --net1 NET1 --net2 NET2
                            [--privkey_name PRIVKEY_NAME]
                            [--privkey_pwd PRIVKEY_PWD] [--anchoring_on]
```

```
(continued from previous page)
                           [--auto_update] [--oracle_update]
   Start a proposer between 2 Aergo networks.
   optional arguments:
    -h, --help show this help message and exit
    -c CONFIG_FILE_PATH, --config_file_path CONFIG_FILE_PATH
                           Path to config.json
    --net1 NET1 Name of Aergo network in config file
    --net2 NET2 Name of Aergo network in config file
   --privkey_name PRIVKEY_NAME
                           Name of account in config file to sign anchors
    --privkey_pwd PRIVKEY_PWD
                           Password to decrypt privkey_name
    --anchoring on Enable anchoring (can be diseabled when wanting to
                           only update settings)
    --auto_update Wpdate bridge contract when settings change in config
                           file
    --oracle_update Vpdate bridge contract when validators or oracle addr
                           change in config file
$ python3 -m aergo_bridge_operator.proposer_client -c './test_config.json' --net1
˓→'mainnet' --net2 'sidechain2' --privkey_name "proposer" --anchoring_on
   proposer: MainThread: "mainnet Validators: [
˓→'AmNLjcxUDmxeGZL7F8bqyaGt3zqog5HAoJmFBEZAx1RvfTKLSBsQ',
˓→'AmNLjcxUDmxeGZL7F8bqyaGt3zqog5HAoJmFBEZAx1RvfTKLSBsQ',
˓→'AmNLjcxUDmxeGZL7F8bqyaGt3zqog5HAoJmFBEZAx1RvfTKLSBsQ']"
   proposer: MainThread: "sidechain2 (t_final=4) -> mainnet : t_anchor=7"
   proposer: MainThread: "Set Sender Account"
   proposer: MainThread: "mainnet Proposer Address:
˓→AmPxVdu993eosN3UjnPDdN3wb7TNbHeiHDvn2dvZUcH8KXDK3RLU"
   proposer: MainThread: "sidechain2 Validators: [
˓→'AmNLjcxUDmxeGZL7F8bqyaGt3zqog5HAoJmFBEZAx1RvfTKLSBsQ',
˓→'AmNLjcxUDmxeGZL7F8bqyaGt3zqog5HAoJmFBEZAx1RvfTKLSBsQ',
˓→'AmNLjcxUDmxeGZL7F8bqyaGt3zqog5HAoJmFBEZAx1RvfTKLSBsQ']"
   proposer: MainThread: "mainnet (t_final=5) -> sidechain2 : t_anchor=7"
   proposer: MainThread: "Set Sender Account"
   proposer: MainThread: "sidechain2 Proposer Address:
˓→AmPxVdu993eosN3UjnPDdN3wb7TNbHeiHDvn2dvZUcH8KXDK3RLU"
   proposer: sidechain2: "Current mainnet -> sidechain2 anchor: height: 3585, root:
˓→0x0x4abe990463eeaf2ebb98971c5358bf0a1e8e33cbc8a75c05222cb324cd503705, nonce: 245"
    proposer: mainnet: "Current sidechain2 -> mainnet anchor: height: 3585, root:
˓→0x0x5b5b2ebddf46829d05ba0efbc756c53dbd6603413c9557e3d720e8d5c37ccf94, nonce: 315"
    proposer: sidechain2: " Gathering validator signatures for: root:
˓→0x36b7ed1f97ff9fb4af052d3c36a80a00961f0e0be569d8012a08678dc8d27a98, height: 3604'"
   proposer: mainnet: " Gathering validator signatures for: root:
˓→0x3bd469d09fdc0e195063b811c59e88c4d72af53f69d85b783927c76aac34d4cc, height: 3605'"
   proposer: mainnet: " Anchor success, wait until next anchor time: 7s..."
   proposer: sidechain2: " Anchor success, wait until next anchor time: 7s..."
```

```
from aergo_bridge_operator.proposer_client import BridgeProposerClient
proposer = BridgeProposerClient(
    "./test_config.json", 'mainnet', 'sidechain2', privkey_name='proposer,
   anchoring_on=True
```
(continued from previous page)

proposer.run()

)

## **1.3.2 Updating bridge settings**

Bridge settings are updated when the config file changes and the proposer is started with –auto\_update The proposer will then try to gather signatures from validators to make the update on chain.

```
What would you like to do ? Update anchoring periode
 Departure network mainnet<br>Destination network sidechain2
 New anchoring periode (nb of blocks) of mainnet onto sidechain2 7
What would you like to do ? (Use arrow keys)
> Register new asset
  Register new network
  Register new bridge
  Register new encrypted private key
  Update validators set
  Update anchoring periode
  Update finality
  Back
```
If the new anchoring periode reached validator consensus, it can then be automatically updated in the bridge contract by the proposer.

```
proposer: mainnet: "Anchoring periode update requested: 7"
proposer: mainnet: " tAnchorUpdate success"
```
## <span id="page-12-0"></span>**1.4 Validator**

A validator will sign any state root from any proposer via the GetAnchorSignature rpc request as long as it is valid. Therefore a validator must run a full node. Assets on the sidechain are secure as long as 2/3 of the validators validate both chains and are honnest. Since signature verification only happens when anchoring (and not when transfering assets), the number of validators can be very high as the signature verification cost is necessary only once per anchor.

## **1.4.1 Starting a Validator**

```
$ python3 -m aergo_bridge_operator.validator_server --help
   usage: validator_server.py [-h] -c CONFIG_FILE_PATH --net1 NET1 --net2 NET2 -i
                          VALIDATOR_INDEX [--privkey_name PRIVKEY_NAME]
                          [--anchoring_on] [--auto_update] [--oracle_update]
                          [--local_test]
   Start a validator between 2 Aergo networks.
   optional arguments:
   -h, --help show this help message and exit
   -c CONFIG_FILE_PATH, --config_file_path CONFIG_FILE_PATH
                         Path to config.json
   --net1 NET1 Wame of Aergo network in config file
   --net2 NET2 Name of Aergo network in config file
   -i VALIDATOR_INDEX, --validator_index VALIDATOR_INDEX
```
(continued from previous page)

```
Index of the validator in the ordered list of
                           validators
    --privkey_name PRIVKEY_NAME
                           Name of account in config file to sign anchors
    --anchoring_on Enable anchoring (can be diseabled when wanting to
                           only update settings)
    --auto_update Update bridge contract when settings change in config
                           file
    --oracle_update Vpdate bridge contract when validators or oracle addr
                           change in config file
    --local_test Start all validators locally for convenient testing
$ python3 -m aergo_bridge_operator.validator_server -c './test_config.json' --net1
˓→'mainnet' --net2 'sidechain2' --validator_index 1 --privkey_name "validator" --
˓→anchoring_on
    "Bridge validators : ['AmNLjcxUDmxeGZL7F8bqyaGt3zqog5HAoJmFBEZAx1RvfTKLSBsQ',
˓→'AmNLjcxUDmxeGZL7F8bqyaGt3zqog5HAoJmFBEZAx1RvfTKLSBsQ',
˓→'AmNLjcxUDmxeGZL7F8bqyaGt3zqog5HAoJmFBEZAx1RvfTKLSBsQ']"
    "mainnet <- sidechain2 (t_final=4) : t_anchor=6"
    "mainnet (t_final=5) -> sidechain2 : t_anchor=7"
    "WARNING: This validator will vote for settings update in config.json"
   Decrypt exported private key 'validator'
   Password:
    "Validator Address: AmNLjcxUDmxeGZL7F8bqyaGt3zqog5HAoJmFBEZAx1RvfTKLSBsQ"
    server 1 started
    {"val_index": 1, "signed": true, "type": " anchor", "value": {"root":
˓→"0xff7c55cba10790c3476cfe141b7579338fdc5ef623788ba634c958b8974c9109", "height":
˓→3965}, "destination": "sidechain2", "nonce": 281}
    {"val_index": 1, "signed": true, "type": " anchor", "value": {"root":
˓→"0x86a270e930624ffd614e211019c0d613320bedad4f3b464759a24b41120061df", "height":
˓→3971}, "destination": "mainnet", "nonce": 358}
```
#### **from aergo\_bridge\_operator.validator\_server import** ValidatorServer

validator = ValidatorServer( "./test\_config.json", 'mainnet', 'sidechain2', privkey\_name='validator', validator\_index=2, anchoring\_on=True ) validator.run()

## **1.4.2 Updating bridge settings**

The information (validator set, anchoring periods, finality of blockchains) contained in the config file will be used by the validator to vote on changes if –auto\_update is enabled. Be careful that the information in config file is correct as any proposer can request a signature of that information. If the proposer gathers 2/3 signatures for the same information them the bridge settings can be updated.

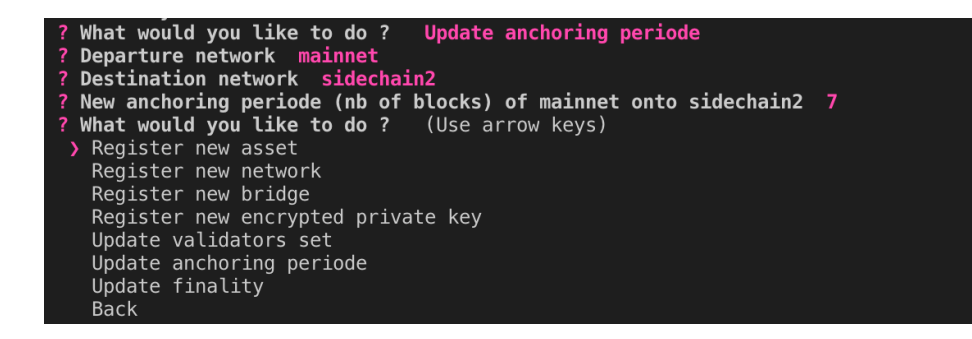

## <span id="page-14-0"></span>**1.5 Deploying a new bridge**

## **1.5.1 Process**

1- Each Validator generates a private key and address to sign bridge messages (anchors, settings update. . . ) and shares the address and validator ip with the bridge Proposer.

2- Proposer creates a config.json file draft. (See *[Create a new config file](#page-14-1)* below).

3- Proposer deploys the eth-merkle-bridge.lua contract on bridged networks (See *[Deploy the bridge contracts](#page-15-0)* below).

4- Proposer deploys the oracle.lua on both networks and transfers bridge controle to oracles (See *[Transfer control of](#page-16-0) [the bridge to the multisig oracle](#page-16-0)* below).

5- Proposer removes his private key registered in config.json, and shares config.json with Validators.

6- Each Validator adds his private key to his config.json.

7- The Validators start validating (see validator docs) with the correct validator index (see position of validator in config.json).

8- Proposer starts operating the bridge (see proposer docs).

## <span id="page-14-1"></span>**1.5.2 Create a new config file**

A config file can be created with the cli tool or manually.

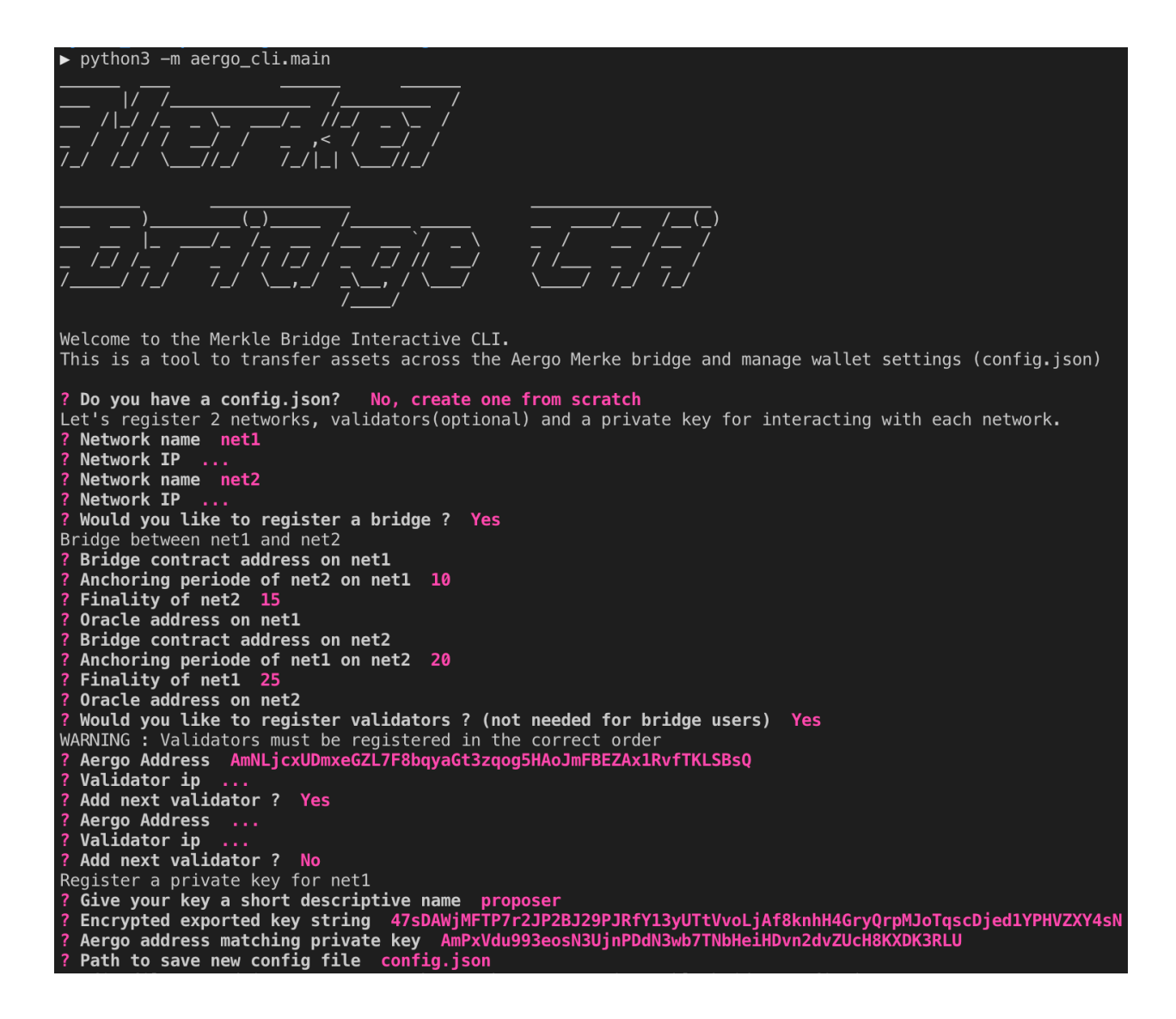

## <span id="page-15-0"></span>**1.5.3 Deploy the bridge contracts**

The sender of the deployment tx will be the bridge owner. Ownership is then transfered to the multisig oracle.

```
$ python3 -m aergo_bridge_operator.bridge_deployer --help
   usage: bridge_deployer.py [-h] -c CONFIG_FILE_PATH --net1 NET1 --net2 NET2
                          [--privkey_name PRIVKEY_NAME] [--local_test]
   Deploy bridge contracts between 2 Aergo networks.
   optional arguments:
   -h, --help show this help message and exit
   -c CONFIG_FILE_PATH, --config_file_path CONFIG_FILE_PATH
                         Path to config.json
   --net1 NET1 Name of Aergo network in config file
   --net2 NET2 Name of Aergo network in config file
   --privkey_name PRIVKEY_NAME
                          Name of account in config file to sign anchors
```
(continued from previous page)

```
--local_test Start all validators locally for convenient testing
$ python3 -m aergo_bridge_operator.bridge_deployer -c './test_config.json' --net1
˓→'mainnet' --net2 'sidechain2' --privkey_name "proposer"
   DEPLOY BRIDGE
   Decrypt exported private key 'proposer'
   Password:
    ------ DEPLOY BRIDGE BETWEEN mainnet & sidechain2 ----------
   ------ Connect AERGO -----------
   ------ Set Sender Account -----------
   > Sender Address: AmPxVdu993eosN3UjnPDdN3wb7TNbHeiHDvn2dvZUcH8KXDK3RLU
   ------ Deploy SC -----------
      > result [G412HSrJUKbEL3P5OLuXn7mt5DxkGvdwMgmdujOz1w3W] : TX OK
       > result [HVtjZC4r3fB3PYztJjLsmnfdnA29i17aJHLVwebYoX2v] : TX_OK
   ------ Check deployment of SC -----------
   > Bridge Address mainnet: AmgQqVWX3JADRBEVkVCM4CyWdoeXuumeYGGJJxEeoAukRC26hxmw
   > Bridge Address sidechain2: AmgQqVWX3JADRBEVkVCM4CyWdoeXuumeYGGJJxEeoAukRC26hxmw
     ----- Store bridge addresses in config.json -----------
    ------ Disconnect AERGO -----------
```
### <span id="page-16-0"></span>**1.5.4 Transfer control of the bridge to the multisig oracle**

The oracle deployer script will deploy the oracle contract (with validators previously registered in config.json), and transfer ownership to the newly deployed contract.

```
$ python3 -m aergo_bridge_operator.oracle_deployer --help
   DEPLOY ORACLE
   usage: oracle_deployer.py [-h] -c CONFIG_FILE_PATH --net1 NET1 --net2 NET2
                          [--privkey_name PRIVKEY_NAME] [--local_test]
   Deploy oracle contracts to controle the bridge between 2 Aergo networks.
   optional arguments:
   -h, --help show this help message and exit
   -c CONFIG_FILE_PATH, --config_file_path CONFIG_FILE_PATH
                          Path to config.json
   --net1 NET1 Name of Aergo network in config file
   --net2 NET2 Name of Aergo network in config file
   --privkey_name PRIVKEY_NAME
                         Name of account in config file to sign anchors
   --local_test Start all validators locally for convenient testing
$ python3 -m aergo_bridge_operator.oracle_deployer -c './test_config.json' --net1
˓→'mainnet' --net2 'sidechain2' --privkey_name "proposer"
   DEPLOY ORACLE
   Decrypt exported private key 'proposer'
   Password:
    ------ DEPLOY ORACLE BETWEEN mainnet & sidechain2 ----------
    ------ Connect AERGO -----------
   ------ Set Sender Account ---------
   > Sender Address: AmPxVdu993eosN3UjnPDdN3wb7TNbHeiHDvn2dvZUcH8KXDK3RLU
```
(continued from previous page)

```
------ Deploy SC ---------
   validators : ['AmNLjcxUDmxeGZL7F8bqyaGt3zqog5HAoJmFBEZAx1RvfTKLSBsQ',
˓→'AmNLjcxUDmxeGZL7F8bqyaGt3zqog5HAoJmFBEZAx1RvfTKLSBsQ',
˓→'AmNLjcxUDmxeGZL7F8bqyaGt3zqog5HAoJmFBEZAx1RvfTKLSBsQ']
       > result[GG6THEXUbmj6E2SDxVri67iF1ExLeUoS5WRgCi5vH5zF] : TX_OK
       > result[42dqiZrkb5tn6tDiNGL2ePdAd6akoVs3LVYytuD7iNR9] : TX_OK
   ------ Check deployment of SC ---------
   > Oracle Address mainnet: AmhXrQ7KdNA4naBi2sTwHj13aBzVBohRhxy262nXsPbV2YbULXUR
   > Oracle Address sidechain2: AmhXrQ7KdNA4naBi2sTwHj13aBzVBohRhxy262nXsPbV2YbULXUR
   ------ Store bridge addresses in config.json -----
   ------ Transfer bridge control to oracles -----------
   ------ Disconnect AERGO -----------
```
## <span id="page-17-0"></span>**1.6 Configuration file**

The config.json file is used by bridge operators, the wallet and the cli to store information about node connections, validator connections, bridge parameters, assets and private keys.

It can be created and updated manually of with the help of the cli.

```
{
    "networks": { // list of registered networks
        "mainnet": { // name of blockchain network
           "bridges": { // bridge contracts to other networks
                "sidechain2": { // name of the network being connected
                   "addr": "AmgEZebmD4BcV4dhKq6h2HcJS2E8vvy5CEYPyrTvuohjQMiJqMC4", /
˓→/ bridge contract (on mainnet) address to sidechain
                   "oracle": "AmgQdbUqDuoX5krsmvSEHc9X3apBuXyJTQ4mimfWzejEsYScTo3f",
˓→// oracle controling bridge contract 'addr'
                   "t_anchor": 25, // anchoring periode of sidechain to mainnet
                   "t_final": 5 // minimum finality time of sidechain
                }
           },
           "ip": "localhost:7845", // ip of a mainnet node for herapy
            "tokens": { // tokens issued on this network
                "token1": { // name of token issued on mainnet
                   "addr": "AmghHtk2gpcpMa6bj1v59qCBfNmKZTi8qDGeuMNg5meJuXGTa2Y1", /
˓→/ address of token issued on mainnet
                    "pegs": { // other networks where this token exists (pegged)
                        "sidechain2":
˓→"AmgssNKd5xXoCguDUnF9Bzhh78W5arwnMtTgDvPZxaAViGDCWa3m" // token contract of the
˓→asset pegged on another chain
                    }
                }
            }
       },
        "sidechain2": { // name of blockchain network
            "bridges": { // bridge contracts to other networks
                "mainnet": { // name of the network being connected
                   "addr": "Amho9dBsJZdbqC1nG4Vztgy7HWfkc6mxiRKjxMUrjPx6kgszdrsa",
˓→/ bridge contract (on sidechain) address to mainnet
                    "oracle": "AmgQdbUqDuoX5krsmvSEHc9X3apBuXyJTQ4mimfWzejEsYScTo3f",
˓→// oracle controling bridge contract 'addr'
                   "id": "3e688cb882552b4f7d9032e0ae55d9", // bridge id used to
 prevent bridge update replay
```

```
(continued from previous page)
```

```
"t_anchor": 10, // anchoring periode of mainnet to sidechain2
                     "t_final": 10 // minimum finality time of mainnet
                }
            },
            "ip": "localhost:8845", // ip of a sidechain2 node for herapy
            "tokens": {} // tokens issued on this network
            }
        }
   },
    "validators": \left[\frac{1}{4} a\right] // array of validators that can update the bridge contracts,
˓→(order is important)
        {
            "addr": "AmNLjcxUDmxeGZL7F8bqyaGt3zqog5HAoJmFBEZAx1RvfTKLSBsQ", //
˓→address of the validator's signing private key
            "ip": "localhost: 9841" // ip address of the validator server signing
\rightarrowanchors
        },
        {
            "addr": "AmNLjcxUDmxeGZL7F8bqyaGt3zqog5HAoJmFBEZAx1RvfTKLSBsQ",
            "ip": "localhost:9842"
        },
        {
            "addr": "AmNLjcxUDmxeGZL7F8bqyaGt3zqog5HAoJmFBEZAx1RvfTKLSBsQ",
            "ip": "localhost:9843"
        }
   \frac{1}{2},
    "wallet": { // named accounts
        "broadcaster": { // name of account
            "addr": "AmMQNBFXuSqiN97rv2m1NoxWu7D2UKAojKCpWqrLmZh676GgfRGG", //
˓→address matching the private key
           "keystore": "keystore/
˓→AmMQNBFXuSqiN97rv2m1NoxWu7D2UKAojKCpWqrLmZh676GgfRGG__2020-01-20T04:13:16__keystore.
˓→json" // path to keystore file
       },
        "default": {
            "addr": "AmNPWDJMjU4g98Scm4AikW8JwQMGwWMztM7Qy8ggxNTkhgZMJHFp",
            "keystore": "keystore/
˓→AmNPWDJMjU4g98Scm4AikW8JwQMGwWMztM7Qy8ggxNTkhgZMJHFp__2020-01-20T04:13:06__keystore.
\rightarrowjson"
       },
   }
}
```
## <span id="page-18-0"></span>**1.7 Python wallet**

The Python wallet can be used as a python command line tool for making simple transfers, bridge transfers, quering balances . . . The merkle-bridge/aergo\_wallet repository can also be used as a module for other applications as the tools are separate and don't need config.json to be used.

## **1.7.1 Create / Register a new account**

```
from aergo_wallet.wallet import AergoWallet
# create a wallet
wallet = AergoWallet("./config.json")
# create a new account (new private key),
# you will be requested to create a password
# (DO NOT LOSE IT, it is the only way to decrypt your private key)
wallet.create_account("default")
# if you already have an exported private key (created by aergocli for example)
wallet.register_account('default', "exported_private_key", addr="Address_of_private_
\leftrightarrowkey")
```
## **1.7.2 Balance query**

```
from aergo_wallet.wallet import AergoWallet
# create a wallet
wallet = AergoWallet("./config.json")
# get Aer balance of the default account on 'mainnet'
balance, = wallet.get balance('aergo', 'mainnet')
# get Aer balance of Aer minted on 'sidechain2'
balance, = = wallet.get_balance('aergo', 'sidechain2',
                               asset_origin_chain='mainnet')
```
## **1.7.3 Deploy a test token**

```
from aergo_wallet.wallet import AergoWallet
# load the compiled bytecode
with open("./contracts/token_bytecode.txt", "r") as f:
   bytecode = f.read() [-1]# create a wallet
wallet = Aerqowallet("./config.ison")total\_supply = 500*10**18token_name = "my_token"
# deploy the token and store the address in config.json
wallet.deploy_token(bytecode, token_name, total_supply, "mainnet")
```
## **1.7.4 Register an already deployed token**

This can be done with aergo\_cli

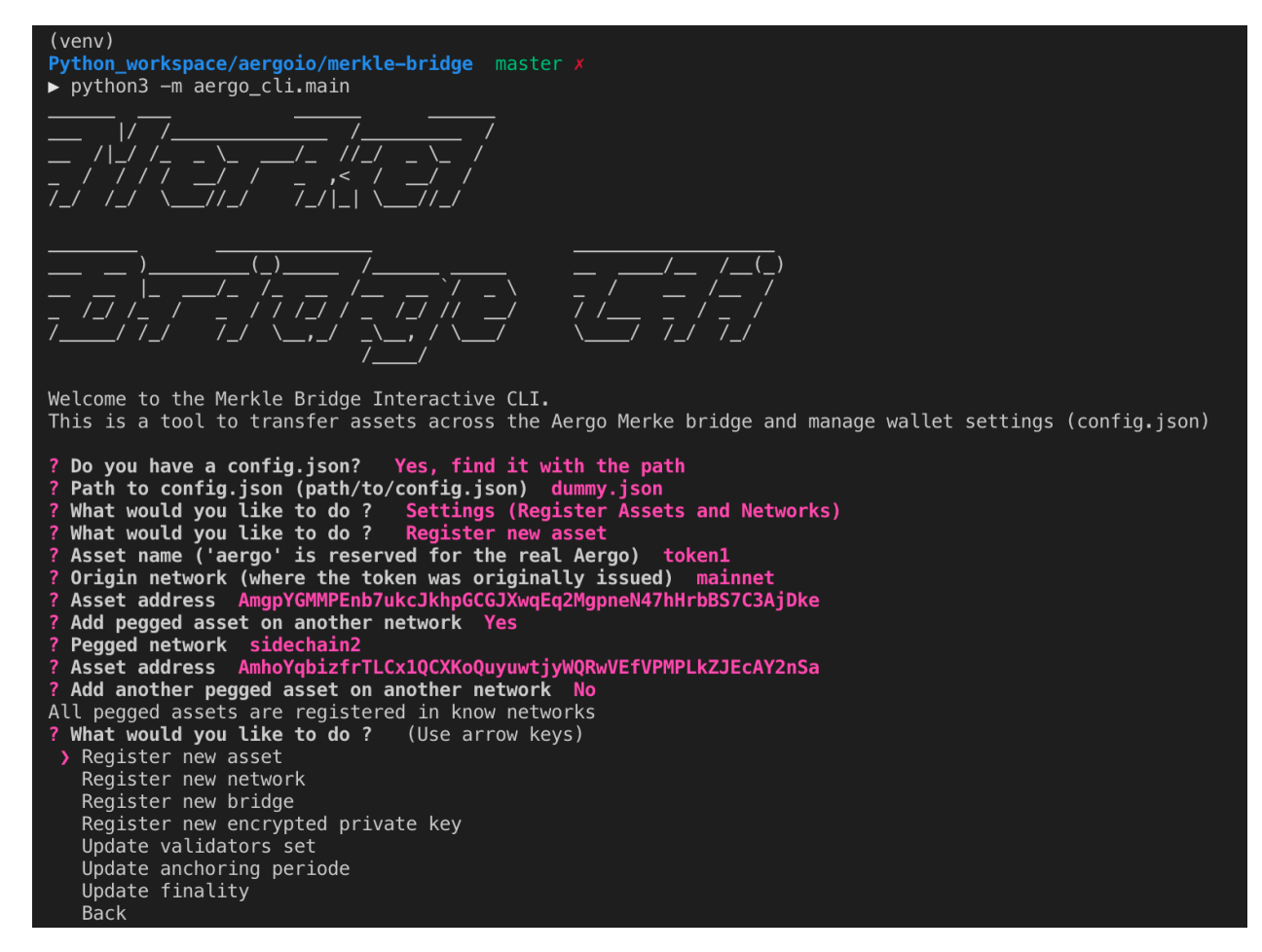

or by editing config.json directly.

```
{
    "tokens": {
        "my_token": {
            "addr": "AmgY8WARSNfjgCnFhFJBv145wkHJRTC7YR5MeJGAMvKzVD9kKeFz",
            "pegs": {
                "sidechain2": "AmheFWQf5decPrKZE1dnjh1EFwDq7qqAmobPbrUt4XeNK9QNCyxK"
            }
        }
    }
}
```
or with the wallet:

```
from aergo_wallet.wallet import AergoWallet
# create a wallet
wallet = AergoWallet("./config.json")
" Register a 'mainnet' token and it's pegged self on 'sidechain2'
wallet.register_asset("my_token", "mainnet", "Address on mainnet",
                      pegged_chain_name="sidechain2",
                      addr_on_pegged_chain="Address on sidechain2")
```
### **1.7.5 Simple Transfers**

```
from aergo_wallet.wallet import AergoWallet
# create a wallet
wallet = AergoWallet("./config.json")
# simple asset transfer on 'mainnet'
wallet.transfer(2*10**18, to_address, asset_name="my_token", network_name="mainnet")
# simple asset transfer of 'mainnet' assets pegged on 'sidechain'
wallet.transfer(2*10**18, to_address, asset_name="my_token", network_name="sidechain",
                asset_origin_chain="mainnet")
```
## **1.7.6 Bridge Transfers**

The bridge\_transfer method calls transfer\_to\_sidechain or transfer\_from\_sidechain depending whether the token was minted or not.

```
from aergo_wallet.wallet import AergoWallet
# create a wallet
wallet = AergoWallet("./config.json")
amount = 1*10**18asset = 'token1'
# transfer aergo from 'mainnet' to 'sidechain2'
wallet.bridge_transfer('mainnet',
                       'sidechain2',
                       asset,
                       amount)
```
The transfer\_to\_sidechain method performs the following:

- lock assets in the bridge contract
- wait for the next anchor on sidechain
- create a merkle proof of lock in the anchored state
- mint the asset on the sidechain with the merkle proof

The transfer from sidechain method performs the following:

- brun assets in the bridge contract
- wait for the next anchor on mainnet
- create a merkle proof of burn in the anchored state
- unlock the asset on the mainnet with the merkle proof

```
from aergo_wallet.wallet import AergoWallet
# create a wallet
wallet = AergoWallet("./config.json")
amount = 1*10**18asset = 'token1'
```
(continued from previous page)

```
# transfer aergo from 'mainnet' to 'sidechain2'
wallet.transfer_to_sidechain('mainnet',
                              'sidechain2',
                              asset,
                              amount)
# transfer minted aergo from sidechain2 mainnet
wallet.transfer_from_sidechain('sidechain2',
                                'mainnet',
                                asset,
                                amount)
```
It is also possible to perform the lock/burn and mint/unlock operations individually.

```
from aergo_wallet.wallet import AergoWallet
# create a wallet
wallet = AergoWallet("./config.json")
amount = 1*10**18asset = 'token1'
# lock asset in the bridge contract to 'sidechain2'
lock_height, tx_hash = wallet.initiate_transfer_lock('mainnet', 'sidechain2',
                                                     asset, amount)
# lock more assets in the bridge contract to 'sidechain2'
lock_height, tx_hash = wallet.initiate_transfer_lock('mainnet', 'sidechain2',
                                                     asset, amount)
# get the amount of assets locked but not yet minted on 'sidechain2'
pending_mint = wallet.get_mintable_balance(
    'mainnet', 'sidechain2', asset, pending=True
)
# mint the total balance of two previous locked amounts
pegged_address, tx_hash = wallet.finalize_transfer_mint(
    'mainnet', 'sidechain2', asset, lock_height=lock_height
)
# Similarly,
# wallet.initiate_transfer_burn()
# wallet.get_unlockable_balance()
# wallet.finalize transfer unlock()
# can be used to burn and unlock minted assets from a sidechain.
```
### **1.7.7 Wallet utils**

If you wish to use the wallet as a module for other applications, the following tools are available:

- wallet utils.py
- transfer to sidechain.py
- transfer\_from\_sidechain.py
- token\_deployer.py

You will need to connect your own herapy instances to nodes and load your private key in herapy.

## <span id="page-23-2"></span><span id="page-23-0"></span>**1.8 aergo\_bridge\_operator**

<span id="page-23-1"></span>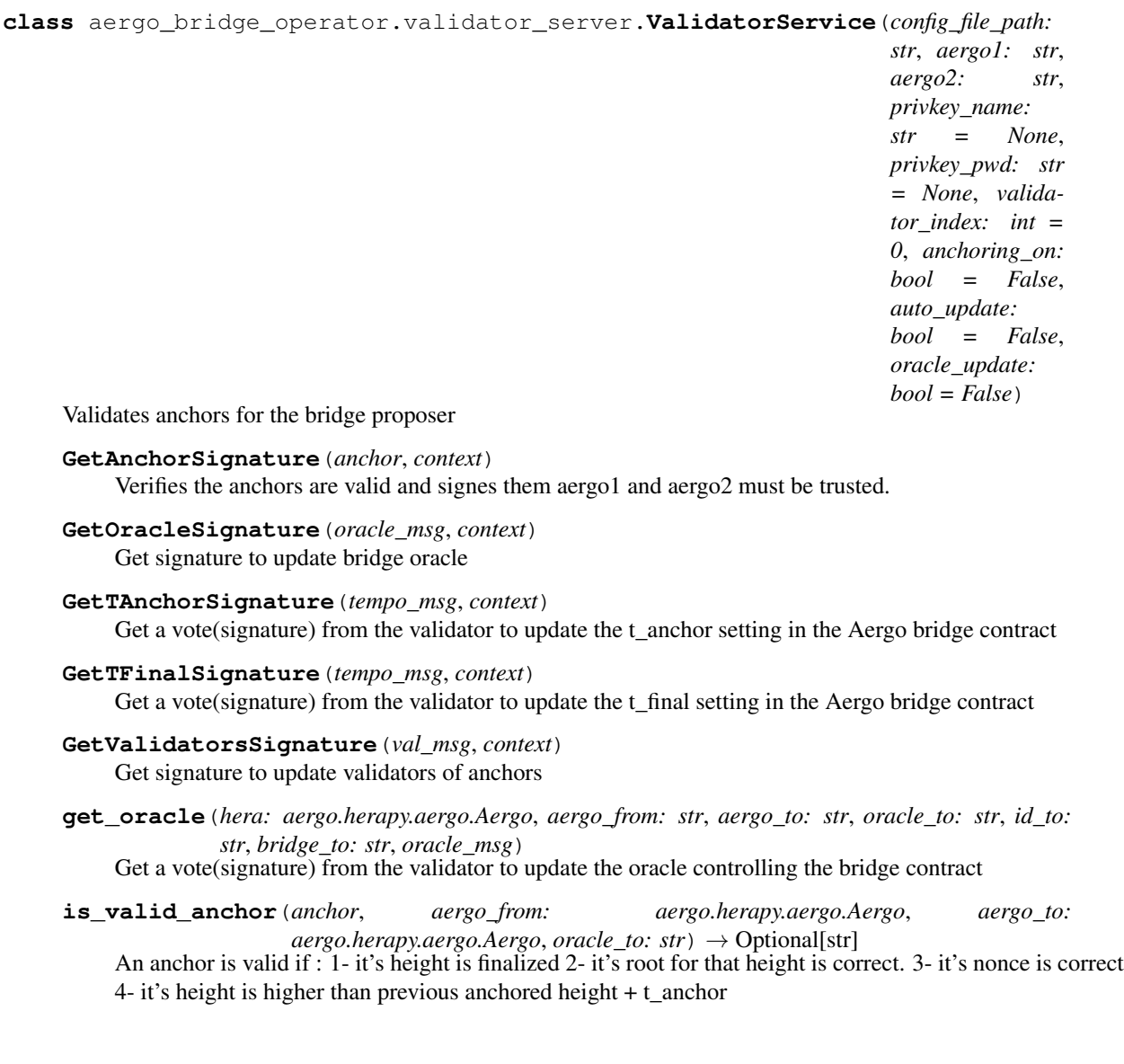

<span id="page-24-0"></span>**class** aergo\_bridge\_operator.proposer\_client.**BridgeProposerClient**(*config\_file\_path:*

*str*, *aergo\_mainnet: str*, *aergo\_sidechain: str*, *privkey\_name: str = None*, *privkey\_pwd: str = None*, *anchoring\_on: bool = False*, *auto\_update: bool = False*, *oracle\_update: bool = False*, *bridge\_anchoring: bool = True*)

The BridgeProposerClient starts proposers on both sides of the bridge

**class** aergo\_bridge\_operator.proposer\_client.**ProposerClient**(*config\_file\_path:*

*str*, *aergo\_from: str*, *aergo\_to: str*, *is\_from\_mainnet: bool*, *privkey\_name: str = None*, *privkey\_pwd: str = None*, *anchoring\_on: bool = False*, *auto\_update: bool = False*, *oracle\_update: bool = False*, *bridge\_anchoring: bool = True*)

The proposer client periodically (every t\_anchor) broadcasts the finalized block trie state root (after lib) on the other side of the bridge after validation by the Validator servers. It first checks the last merged height and waits until now  $>$  lib + t\_anchor is reached, then merges the current finalised block (lib). Start again after waiting t\_anchor.

#### Note on config\_data:

- config\_data is used to store current validators and their ip when the proposer starts. (change validators after the proposer has started)
- After starting, when users change the config.json, the proposer will attempt to gather signatures to reflect the changes.
- t\_anchor value is always taken from the bridge contract
- validators are taken from the config\_data because ip information is not stored on chain
- when a validator set update succeeds, self.config\_data is updated
- if another proposer updates to a new set of validators and the proposer doesnt know about it, proposer must be restarted with the new current validator set to create new connections to them.
- <span id="page-25-0"></span>**buildBridgeAnchorArgs**(*root: bytes*) → Tuple[str, List[str]] Build arguments to derive bridge storage root from the anchored state root with a merkle proof
- $extract_signatures$  (*approvals: List*[Any])  $\rightarrow$  Tuple[List[str], List[int]] Convert signatures to hex string and keep 2/3 of them.
- **get\_anchor\_signatures** (*root: str, merge\_height: int, nonce: int*)  $\rightarrow$  Tuple[List[str], List[int]] Query all validators and gather 2/3 of their signatures.
- **get\_new\_oracle\_signatures**(*oracle*) Request approvals of validators for the new oracle.

```
get_new_validators_signatures(validators)
    Request approvals of validators for the new validator set.
```
- **get\_signature\_worker**(*rpc\_service: str*, *request*, *h: bytes*, *index: int*) → Optional[Any] Get a validator's (index) signature and verify it
- **get\_tempo\_signatures**(*tempo*, *rpc\_service*, *tempo\_id*) Request approvals of validators for the new t\_anchor or t\_final.
- **monitor\_settings**()

Check if a modification of bridge settings is requested by seeing if the config file has been changed and try to update the bridge contract (gather 2/3 validators signatures).

```
monitor_settings_and_sleep(sleeping_time)
```
While sleeping, periodicaly check changes to the config file and update settings if necessary. If another proposer updated settings it doesnt matter, validators will just not give signatures.

**new\_state\_anchor**(*root: str, next\_anchor\_height: int, validator\_indexes: List[int], sigs: List[str]*) → None

Anchor a new root on chain

```
new_state_and_bridge_anchor(stateRoot: str, next_anchor_height: int, validator_indexes:
                                      List[int], sigs: List[str], bridge_contract_proto: str,
                                      merkle_proof: List[str]) \rightarrow None
```
Anchor a new state root and update bridge anchor on chain

 $\text{run}() \rightarrow \text{None}$ 

Gathers signatures from validators, verifies them, and if 2/3 majority is acquired, set the new anchored root in bridge to.

- **set\_oracle**(*new\_oracle*, *validator\_indexes*, *sigs*) Update oracle on chain
- **set\_tempo**(*t\_anchor*, *validator\_indexes*, *sigs*, *contract\_function*) → bool Update t\_anchor or t\_final on chain
- **set\_validators**(*new\_validators*, *validator\_indexes*, *sigs*) Update validators on chain

```
update_oracle(oracle)
```
Try to update the oracle periode registered in the bridge contract.

```
update_t_anchor(t_anchor)
```
Try to update the anchoring periode registered in the bridge contract.

```
update_t_final(t_final)
```
Try to update the anchoring periode registered in the bridge contract.

```
update_validator_connections()
```
Update connections to validators after a successful update of bridge validators with the validators in the config file.

<span id="page-26-2"></span>**update\_validators**(*new\_validators*)

Try to update the validator set with the one in the config file.

**wait\_next\_anchor**(*merged\_height: int*) → int

Wait until t\_anchor has passed after merged height. Return the next finalized block after t\_anchor to be the next anchor

<span id="page-26-1"></span>**exception** aergo\_bridge\_operator.proposer\_client.**ValidatorMajorityError**

## <span id="page-26-0"></span>**1.9 aergo\_wallet**

**class** aergo\_wallet.wallet.**AergoWallet**(*config\_file\_path: str*, *config\_data: Dict[KT*, *VT] = None*)

A wallet loads it's private key from config.json and implements the functionality to transfer tokens to sidechains

- **config\_data**(*\*json\_path, value: Union[str, int, List[T], Dict[KT, VT]] = None*) Get the value in nested dictionary at the end of json path if value is None, or set value at the end of the path.
- **deploy\_token**(*payload\_str: str*, *asset\_name: str*, *total\_supply: int*, *network\_name: str*, *receiver: str*  $= None$ ,  $privkey_name: str = 'default', privacy\_pwd: str = None)$   $\rightarrow str$ Deploy a new standard token, store the address in config\_data
- **finalize\_transfer\_mint**(*from\_chain: str*, *to\_chain: str*, *asset\_name: str*, *receiver: str = None*, *lock\_height: int = 0*, *privkey\_name: str = 'default'*, *privkey\_pwd: str =*  $None$ )  $\rightarrow$  Tuple[str, str]

Finalize a transfer of assets to a sidechain by minting then after the lock is final and a new anchor was made. NOTE anybody can mint so sender is not necessary. The amount to mint is the difference between total deposit and already minted amount. Bridge tempo is taken from config\_data

**finalize\_transfer\_unlock**(*from\_chain: str*, *to\_chain: str*, *asset\_name: str*, *receiver: str = None*, *burn\_height: int = 0*, *privkey\_name: str = 'default'*, *privkey\_pwd: str = None*)  $\rightarrow$  str

Finalize a transfer of assets from a sidechain by unlocking then after the burn is final and a new anchor was made. NOTE anybody can unlock so sender is not necessary. The amount to unlock is the difference between total burn and already unlocked amount. Bridge tempo is taken from config\_data

- **get\_aergo**(*network\_name: str*, *privkey\_name: str = 'default'*, *privkey\_pwd: str = None*, *skip\_state: bool = False*) → aergo.herapy.aergo.Aergo Return aergo provider with account loaded from keystore
- **get\_asset\_address**(*asset\_name: str*, *network\_name: str*, *asset\_origin\_chain: str = None*) → str Get the address of a time in config data given it's name
- **get\_balance**(*asset\_name: str*, *network\_name: str*, *asset\_origin\_chain: str = None*, *account\_name:*  $str = 'default', account' addr: str = None) \rightarrow Tuple[int, str]$

Get account name balance of asset\_name on network\_name, and specify asset\_origin\_chain for a pegged asset query,

**get\_bridge\_tempo**(*from\_chain: str*, *to\_chain: str*, *aergo: aergo.herapy.aergo.Aergo = None*, *bridge\_address: str = None*, *sync: bool = False*)  $\rightarrow$  Tuple[int, int]

Return the anchoring periode of from\_chain onto to\_chain and minimum finality time of from\_chain. This information is queried from bridge to.

**get\_mintable\_balance**(*from\_chain: str*, *to\_chain: str*, *asset\_name: str*, *account\_name: str = 'default'*, *account addr:*  $str = None$   $\rightarrow$  Tuple[int, int]

Get the balance that has been locked on one side of the bridge and not yet minted on the other side

<span id="page-27-1"></span>Calculates the difference between the total amount deposited and total amount withdrawn. Set pending to true to include deposits than have not yet been anchored

**get\_unlockable\_balance**(*from\_chain: str*, *to\_chain: str*, *asset\_name: str*, *account\_name: str = 'default'*, *account addr: str = None*)  $\rightarrow$  Tuple[int, int]

Get the balance that has been burnt on one side of the bridge and not yet unlocked on the other side Calculates the difference between the total amount deposited and total amount withdrawn. Set pending to true to include deposits than have not yet been anchored

**initiate\_transfer\_burn**(*from\_chain: str*, *to\_chain: str*, *asset\_name: str*, *amount: int*, *receiver: str = None*, *privkey\_name: str = 'default'*, *privkey\_pwd: str = None*)  $\rightarrow$  Tuplesint, strl

Initiate a transfer from a sidechain by burning the assets.

**initiate\_transfer\_lock**(*from\_chain: str*, *to\_chain: str*, *asset\_name: str*, *amount: int*, *receiver: str = None*, *privkey\_name: str = 'default'*, *privkey\_pwd: str = None*)  $\rightarrow$  Tuplesint, strl

Initiate a transfer to a sidechain by locking the asset.

**register\_account**(*account\_name: str*, *keystore\_path: str*, *password: str = None*, *addr: str = None*) → str

Register and exported account to config.json

- **register\_asset**(*asset\_name: str*, *origin\_chain\_name: str*, *addr\_on\_origin\_chain: str*, *pegged\_chain\_name: str = None, addr\_on\_pegged\_chain: str = None*)  $\rightarrow$  None Register an existing asset to config.json
- **transfer**(*value: int*, *to: str*, *asset\_name: str*, *network\_name: str*, *asset\_origin\_chain: str = None*, *privkey\_name: str = 'default', privkey\_pwd: str = None*)  $\rightarrow$  str

Transfer aer or tokens on network\_name and specify asset\_origin\_chain for transfers of pegged assets.

**transfer\_from\_sidechain**(*from\_chain: str*, *to\_chain: str*, *asset\_name: str*, *amount: int*, *receiver: str = None*, *privkey\_name: str = 'default'*, *privkey\_pwd: str = None*) → None

Transfer assets from from\_chain to to\_chain The asset being transfered back to the to\_chain native chain should be a minted asset on the sidechain.

**transfer\_to\_sidechain**(*from\_chain: str*, *to\_chain: str*, *asset\_name: str*, *amount: int*, *receiver:*  $str = None$ , *privkey name: str = 'default'*, *privkey pwd: str = None*)  $\rightarrow$ 

None

Transfer assets from from\_chain to to\_chain. The asset being transfered to the to\_chain sidechain should be native of from\_chain

<span id="page-27-0"></span>aergo\_wallet.transfer\_to\_sidechain.**build\_lock\_proof**(*aergo\_from:*

*aergo.herapy.aergo.Aergo*, *aergo\_to: aergo.herapy.aergo.Aergo*, *receiver: str*, *bridge\_from: str*, *bridge\_to: str*, *lock\_height: int*, *token\_origin: str*) → aergo.herapy.obj.sc\_state.SCState Check the last anchored root includes the lock and build a lock proof for that root

aergo\_wallet.transfer\_to\_sidechain.**lock**(*aergo\_from: aergo.herapy.aergo.Aergo*, *bridge\_from: str*, *receiver: str*, *value: int*, *asset: str*, *gas* limit: int, *gas* price: int  $\rightharpoonup$ Tuple[int, str] Lock can be called to lock aer or tokens, it supports delegated transfers when tx broadcaster is not the same as

the token owner

<span id="page-28-4"></span><span id="page-28-3"></span><span id="page-28-2"></span><span id="page-28-1"></span><span id="page-28-0"></span>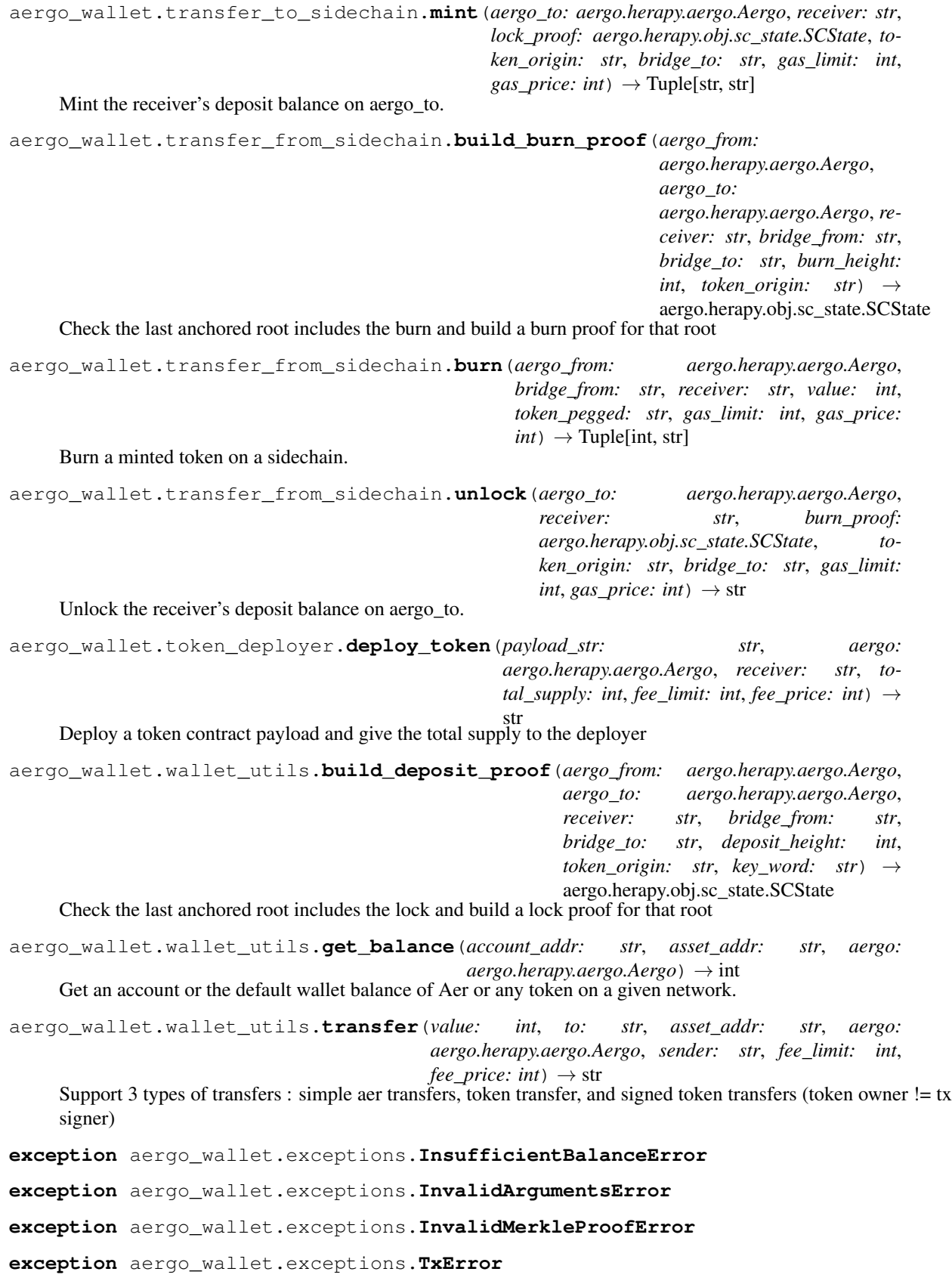

<span id="page-29-1"></span>**exception** aergo\_wallet.exceptions.**UnknownContractError**

## <span id="page-29-0"></span>**1.10 aergo\_cli**

#### **class** aergo\_cli.main.**MerkleBridgeCli**(*root\_path: str = './'*)

CLI tool for interacting with the AergoWallet.

First choose an existing config file or create one from scratch. Once a config file is chosen, the CLI provides an interface to the AergoWallet and has the following features: - edit config file settings - transfer assets between networks - check status of transfers - check balances for each asset on each network

#### **check\_balances**()

Iterate every registered wallet, network and asset and query balances.

#### **check\_withdrawable\_balance**()

Check the status of cross chain transfers.

#### **create\_config**()

Create a new configuration file from scratch.

This tool registers 2 networks, bridge contracts, a private key for each network and bridge validators

#### **edit\_settings**()

Menu for editing the config file of the currently loaded wallet

#### **finalize\_transfer**()

Finalize a token transfer between 2 chains.

#### **finalize\_transfer\_arguments**(*prompt\_last\_deposit=True*)

Prompt the arguments needed to finalize a transfer.

The arguments can be taken from the pending transfers or inputed manually by users.

Returns: List of transfer arguments

#### **get\_registered\_assets**(*from\_chain*, *to\_chain*)

Get the list of registered assets on each network.

#### **get\_registered\_networks**()

Get the list of networks registered in the wallet config.

#### **initiate\_transfer**()

Initiate a new transfer of tokens between 2 networks.

#### **load\_config**()

Load the configuration file from path and create a wallet object.

#### **menu**()

Menu for interacting with network.

Users can change settings, query balances, check pending transfers, execute cross chain transactions

#### **prompt\_bridge\_networks**()

Prompt user to choose 2 networks between registered networks.

#### **prompt\_commun\_transfer\_params**()

Prompt the common parameters necessary for all transfers.

Returns: List of transfer parameters : from\_chain, to\_chain, from\_assets, to\_assets, asset\_name, receiver

#### **prompt\_signing\_key**(*wallet\_name*)

Prompt user to select a private key.

<span id="page-30-1"></span>Note: Keys are displayed by name and should have been registered in wallet config.

#### **prompt\_transfer\_networks**()

Prompt user to choose 2 networks between registered bridged networks.

#### **register\_asset**()

Register a new asset and it's pegs on other networks in the wallet's config.

#### **register\_bridge**()

Register bridge contracts between 2 already defined networks.

#### **register\_key**()

Register new key in wallet's config.

#### **register\_network**()

Register a new network in the wallet's config.

#### **register\_new\_validators**()

Register new validators in the wallet's config.

#### **start**()

Entry point of cli : load a wallet configuration file of create a new one

#### **store\_pending\_transfers**()

Record pending transfers in json file so they can be finalized later.

#### <span id="page-30-0"></span>aergo\_cli.utils.**format\_amount**(*num: str*)

Format a float string to an integer with 18 decimals.

Example: '2.3' -> 2300000000000000000

#### aergo\_cli.utils.**promptYN**(*q*, *y*, *n*)

Prompt user to procede with a transfer of not.

#### aergo\_cli.utils.**prompt\_aergo\_keystore**()

Prompt user to register a new aergo keystore.

#### Returns:

- name of the key
- address of the key
- keystore path

#### aergo\_cli.utils.**prompt\_amount**()

Prompt a number of tokens to transfer.

## aergo\_cli.utils.**prompt\_deposit\_height**()

Prompt the block number of deposit.

#### aergo\_cli.utils.**prompt\_new\_asset**(*networks*)

Prompt user to input a new asset by providing the following: - asset name - origin network (where it was first issued) - address on origin network - other networks where the asset exists as a peg - address of pegs

#### aergo\_cli.utils.**prompt\_new\_bridge**(*net1*, *net2*)

Prompt user to input bridge contracts and tempo.

For each contract on each bridged network, provide: - bridge contract address - anchoring periode - finality of the anchored chain

#### aergo\_cli.utils.**prompt\_new\_network**()

Prompt user to input a new network's information: - Name - IP/url

#### <span id="page-31-0"></span>aergo\_cli.utils.**prompt\_new\_validators**() Prompt user to input validators

Note: The list of validators must have the same order as defined in the bridge contracts

Returns: List of ordered validators

aergo\_cli.utils.**prompt\_number**(*message*, *formator=<class 'int'>*) Prompt a number.

## CHAPTER 2

Indices and tables

- <span id="page-32-0"></span>• genindex
- modindex
- search

## Python Module Index

## <span id="page-34-0"></span>a

aergo\_bridge\_operator.bridge\_deployer, [23](#page-26-1) aergo\_bridge\_operator.proposer\_client, [20](#page-23-1) aergo\_bridge\_operator.validator\_server, [20](#page-23-0) aergo\_cli.main, [26](#page-29-0) aergo\_cli.utils, [27](#page-30-0) aergo\_wallet.exceptions, [25](#page-28-0) aergo\_wallet.token\_deployer, [25](#page-28-1) aergo\_wallet.transfer\_from\_sidechain, [25](#page-28-2) aergo\_wallet.transfer\_to\_sidechain, [24](#page-27-0) aergo\_wallet.wallet, [23](#page-26-0) aergo\_wallet.wallet\_utils, [25](#page-28-3)

## Index

## <span id="page-36-0"></span>A

aergo\_bridge\_operator.bridge\_deployer (*module*), [23](#page-26-2) aergo\_bridge\_operator.proposer\_client (*module*), [20](#page-23-2) aergo\_bridge\_operator.validator\_server (*module*), [20](#page-23-2) aergo\_cli.main (*module*), [26](#page-29-1) aergo\_cli.utils (*module*), [27](#page-30-1) aergo\_wallet.exceptions (*module*), [25](#page-28-4) aergo\_wallet.token\_deployer (*module*), [25](#page-28-4) aergo\_wallet.transfer\_from\_sidechain (*module*), [25](#page-28-4) aergo\_wallet.transfer\_to\_sidechain (*module*), [24](#page-27-1) aergo\_wallet.wallet (*module*), [23](#page-26-2) aergo\_wallet.wallet\_utils (*module*), [25](#page-28-4) AergoWallet (*class in aergo\_wallet.wallet*), [23](#page-26-2)

## B

```
BridgeProposerClient (class in
       aergo_bridge_operator.proposer_client),
       20
build_burn_proof() (in module
       aergo_wallet.transfer_from_sidechain), 25
build_deposit_proof() (in module
       aergo_wallet.wallet_utils), 25
build_lock_proof() (in module
       aergo_wallet.transfer_to_sidechain), 24
buildBridgeAnchorArgs()
       (aergo_bridge_operator.proposer_client.ProposerClient
       method), 21
burn() (in module aergo_wallet.transfer_from_sidechain),
       25
C
check_balances() (aergo_cli.main.MerkleBridgeCli
                                              F
                                              G
```
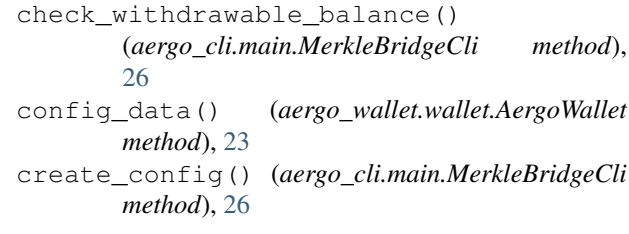

## D

```
deploy_token() (aergo_wallet.wallet.AergoWallet
       method), 23
deploy_token() (in module
       aergo_wallet.token_deployer), 25
```
## E

```
edit_settings() (aergo_cli.main.MerkleBridgeCli
        method), 26
extract_signatures()
        (aergo_bridge_operator.proposer_client.ProposerClient
        method), 22
```

```
finalize_transfer()
       (aergo_cli.main.MerkleBridgeCli method),
        26
finalize_transfer_arguments()
       (aergo_cli.main.MerkleBridgeCli method),
        26
finalize transfer mint()
       (aergo_wallet.wallet.AergoWallet method),
       23finalize_transfer_unlock()
        (aergo_wallet.wallet.AergoWallet method),
        23
format_amount() (in module aergo_cli.utils), 27
```
*method*), [26](#page-29-1)

get\_aergo() (*aergo\_wallet.wallet.AergoWallet method*), [23](#page-26-2)

get anchor signatures() (*aergo\_bridge\_operator.proposer\_client.ProposerClient* initiate\_transfer() *method*), [22](#page-25-0) get\_asset\_address() (*aergo\_wallet.wallet.AergoWallet method*), [23](#page-26-2) get\_balance() (*aergo\_wallet.wallet.AergoWallet method*), [23](#page-26-2) get\_balance() (*in module aergo\_wallet.wallet\_utils*), [25](#page-28-4) get\_bridge\_tempo() (*aergo\_wallet.wallet.AergoWallet method*), [23](#page-26-2) get\_mintable\_balance() (*aergo\_wallet.wallet.AergoWallet method*), [23](#page-26-2) get\_new\_oracle\_signatures() (*aergo\_bridge\_operator.proposer\_client.ProposerClient* L *method*), [22](#page-25-0) get new validators signatures() (*aergo\_bridge\_operator.proposer\_client.ProposerClient method*), [26](#page-29-1) *method*), [22](#page-25-0) get\_oracle() (*aergo\_bridge\_operator.validator\_server.ValidatorService* [24](#page-27-1) *method*), [20](#page-23-2) get\_registered\_assets() (*aergo\_cli.main.MerkleBridgeCli method*), [26](#page-29-1) get\_registered\_networks() (*aergo\_cli.main.MerkleBridgeCli method*), [26](#page-29-1) get\_signature\_worker() (*aergo\_bridge\_operator.proposer\_client.ProposerClient method*), [22](#page-25-0) *method*), [22](#page-25-0) get\_tempo\_signatures() (*aergo\_bridge\_operator.proposer\_client.ProposerClient method*), [22](#page-25-0) get\_unlockable\_balance() (*aergo\_wallet.wallet.AergoWallet method*), [24](#page-27-1) GetAnchorSignature() (*aergo\_bridge\_operator.validator\_server.ValidatorService* new\_state\_and\_bridge\_anchor() *method*), [20](#page-23-2) GetOracleSignature() (*aergo\_bridge\_operator.validator\_server.ValidatorService* P *method*), [20](#page-23-2) GetTAnchorSignature() (*aergo\_bridge\_operator.validator\_server.ValidatorService aergo\_cli.utils*), [27](#page-30-1) *method*), [20](#page-23-2) GetTFinalSignature() (*aergo\_bridge\_operator.validator\_server.ValidatorService* (*aergo\_cli.main.MerkleBridgeCli method*), *method*), [20](#page-23-2) GetValidatorsSignature() (aergo\_bridge\_operator.validator\_server.ValidatorService (aergo\_cli.main.MerkleBridgeCli method), *method*), [20](#page-23-2) I (*aergo\_cli.main.MerkleBridgeCli method*), [26](#page-29-1) initiate\_transfer\_burn() (*aergo\_wallet.wallet.AergoWallet method*), [24](#page-27-1) initiate\_transfer\_lock() (*aergo\_wallet.wallet.AergoWallet method*), [24](#page-27-1) InsufficientBalanceError, [25](#page-28-4) InvalidArgumentsError, [25](#page-28-4) InvalidMerkleProofError, [25](#page-28-4) is\_valid\_anchor() (*aergo\_bridge\_operator.validator\_server.ValidatorService method*), [20](#page-23-2) load\_config() (*aergo\_cli.main.MerkleBridgeCli* lock() (*in module aergo\_wallet.transfer\_to\_sidechain*), M menu() (*aergo\_cli.main.MerkleBridgeCli method*), [26](#page-29-1) MerkleBridgeCli (*class in aergo\_cli.main*), [26](#page-29-1) mint() (*in module aergo\_wallet.transfer\_to\_sidechain*), [24](#page-27-1) monitor\_settings() (*aergo\_bridge\_operator.proposer\_client.ProposerClient* monitor\_settings\_and\_sleep() (*aergo\_bridge\_operator.proposer\_client.ProposerClient method*), [22](#page-25-0) N new\_state\_anchor() (*aergo\_bridge\_operator.proposer\_client.ProposerClient method*), [22](#page-25-0) (*aergo\_bridge\_operator.proposer\_client.ProposerClient method*), [22](#page-25-0) prompt\_aergo\_keystore() (*in module* prompt\_amount() (*in module aergo\_cli.utils*), [27](#page-30-1) prompt\_bridge\_networks() [26](#page-29-1) prompt\_commun\_transfer\_params() [26](#page-29-1)

prompt deposit height() (*in aergo\_cli.utils*), [27](#page-30-1) prompt\_new\_asset() (*in module aergo\_cli.utils*), [27](#page-30-1) prompt\_new\_bridge() (*in module aergo\_cli.utils*), [27](#page-30-1) prompt\_new\_network() (*in module aergo\_cli.utils*), [27](#page-30-1) prompt\_new\_validators() (*in module aergo\_cli.utils*), [27](#page-30-1) prompt\_number() (*in module aergo\_cli.utils*), [28](#page-31-0) prompt\_signing\_key() (*aergo\_cli.main.MerkleBridgeCli method*), [26](#page-29-1) prompt\_transfer\_networks() (*aergo\_cli.main.MerkleBridgeCli method*), [27](#page-30-1) promptYN() (*in module aergo\_cli.utils*), [27](#page-30-1) ProposerClient (*class in aergo\_bridge\_operator.proposer\_client*), [21](#page-24-0)  $module \quad T$ 

## R

register\_account() (*aergo\_wallet.wallet.AergoWallet method*), [24](#page-27-1) register\_asset() (*aergo\_cli.main.MerkleBridgeCli method*), [27](#page-30-1) register\_asset() (*aergo\_wallet.wallet.AergoWallet method*), [24](#page-27-1) register\_bridge() (*aergo\_cli.main.MerkleBridgeCli method*), [27](#page-30-1) register\_key() (*aergo\_cli.main.MerkleBridgeCli method*), [27](#page-30-1) register\_network() (*aergo\_cli.main.MerkleBridgeCli method*), [27](#page-30-1) register\_new\_validators() (*aergo\_cli.main.MerkleBridgeCli method*), [27](#page-30-1) run() (*aergo\_bridge\_operator.proposer\_client.ProposerClient*

```
method), 22
```
## S

```
set_oracle() (aergo_bridge_operator.proposer_client.ProposerClient
        method), 22
set_tempo() (aergo_bridge_operator.proposer_client.ProposerClient
        method), 22
set_validators() (aergo_bridge_operator.proposer_client.ProposerClient
        method), 22
start() (aergo_cli.main.MerkleBridgeCli method), 27
store_pending_transfers()
        (aergo_cli.main.MerkleBridgeCli method),
        27
```

```
transfer() (aergo_wallet.wallet.AergoWallet
        method), 24
transfer() (in module aergo_wallet.wallet_utils), 25
transfer_from_sidechain()
        (aergo_wallet.wallet.AergoWallet method),
        24
transfer_to_sidechain()
        (aergo_wallet.wallet.AergoWallet method),
        24
TxError, 25
U
```

```
UnknownContractError, 25
unlock() (in module
        aergo_wallet.transfer_from_sidechain), 25
update_oracle() (aergo_bridge_operator.proposer_client.ProposerClient
        method), 22
update_t_anchor()
        (aergo_bridge_operator.proposer_client.ProposerClient
        method), 22
update_t_final() (aergo_bridge_operator.proposer_client.Proposer(
        method), 22
update_validator_connections()
        (aergo_bridge_operator.proposer_client.ProposerClient
        method), 22
update_validators()
        (aergo_bridge_operator.proposer_client.ProposerClient
        method), 22
```
## V

ValidatorMajorityError, [23](#page-26-2) ValidatorService (*class in aergo\_bridge\_operator.validator\_server*), [20](#page-23-2)

## W

wait\_next\_anchor() (*aergo\_bridge\_operator.proposer\_client.ProposerClient method*), [23](#page-26-2)